## How to Participate in CPER's Ask MED session

In order to ask questions, you will require a Twitter Account.

1. Login to or create a Twitter account at:

## www.twitter.com

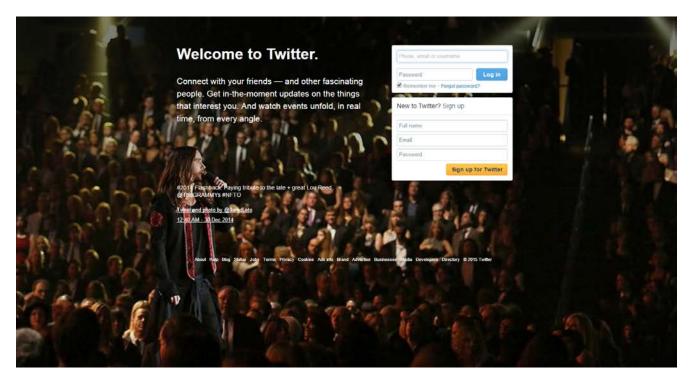

- 2. Follow CPER by searching @CPER\_HHS.
- 3. On **November 16<sup>th</sup>**, **2015** starting at **4pm**, tweet your prehospital related medical questions to be answered by our Medical Council by using the hashtag **#cperaskmed**

## How to watch the Ask MED session LIVE

You MUST download the Periscope App (available for iOS and Android) to be able to watch the session.

- 1. Login or create a Periscope account. You can use your Twitter account information to link your accounts OR you can create an account using your mobile phone number.
- 2. Follow CPER by searching **@CPER\_HHS.**
- 3. Click on the bottom left icon (tv icon) to view list of Live Streams.
- 4. Click on CPER's Live Strem

For more information please visit the Periscope website at

www.periscope.com

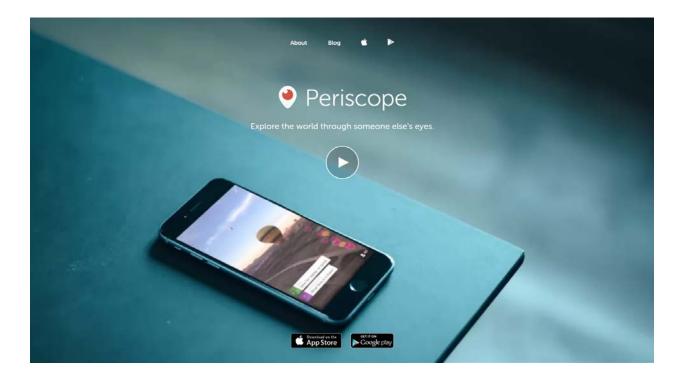